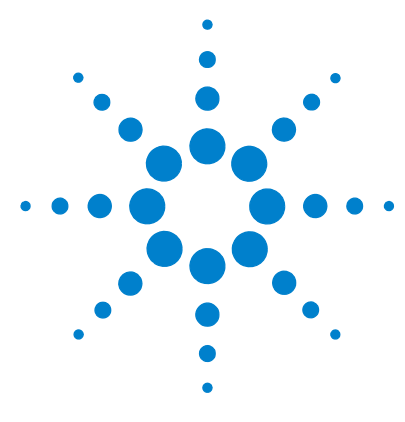

# **Agilent G6825AA MassHunter Pathways to PCDL Software**

# **Quick Start Guide**

## *For Research Use Only. Not for use in diagnostic procedures.*

[Getting Started 4](#page-3-0) [User Interface 6](#page-5-0) [Creating a Custom PCDL 7](#page-6-0) [Pathways to PCDL Installation 15](#page-14-0) [Acknowledgments and Citations 16](#page-15-0)

## **What is Agilent Pathways to PCDL?**

Agilent MassHunter Pathways to PCDL is stand- alone software designed to facilitate the creation of custom Agilent PCDLs from metabolites present in pathway content culled from popular databases such as BioCyc, KEGG, and WikiPathways. Pathways to PCDL is also part of the MassHunter VistaFlux software.

You can create a personal compound database (PCD) or a personal compound database and library (PCDL) from one or more compounds (metabolites/lipids) that participate, or are associated with metabolic reactions, in selected pathway(s). The PCD/PCDL is created by finding compound names and their associated formulas in a reference METLIN database, that is based on a selected pathway(s). You can filter and select pathways based on database, organism, and/or custom text entries.

The pathway metabolites can be filtered based on their relationship with the pathway (member of the pathway or reaction partner) or through custom text entries.

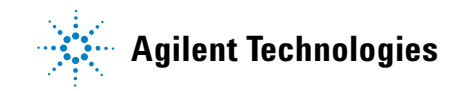

Pathways to PCDL currently supports pathway content from BioCyc, KEGG (with the required license), and WikiPathways. The databases created with Pathways to PCDL can be used to query acquired data in a targeted data mining workflow, the results of which can be mapped onto biological pathway maps.

#### **Features of Pathways to PCDL**

- **•** Create a custom MassHunter METLIN compound PCD/PCDL from pathway information contained in BioCyc, KEGG, and WikiPathways. The pathways may be selected based on:
	- **•** one or many organisms
	- **•** custom search text entries
	- **•** combinations of organism and text entries
- **•** The list of target compounds that you can extract can be filtered based on the compound being present:
	- in the selected pathway(s)
	- **•** as a reaction partner to compounds involved in the selected pathway(s)
- **•** The pathway PCD/PCDL that you create may be used for identification of metabolites as a source database in other MassHunter software (for example, MassHunter Qualitative Analysis and ID Browser).

### **Terminology**

- **PCD** An accurate mass compound database. The database may or may not contain retention time data.
- **PCDL** An accurate mass compound database that also contains an MS/MS accurate mass spectral database (spectral library).
- **Compound Name** Many compounds are commonly known by their salts. The mass spectrometer, however, detects the anion or cation portion of the salt, rather than the neutral salt. PCD/PCDL entries may contain the familiar compound names, but the empirical formulae reflect the detectable cation or anion portion of the molecule rather than the formula of the neutral compound salt. For example, the full name Vecuronium bromide may be used for identification in the PCD/PCDL, even though the mass/formula only includes the Vecuronium cation.

**METLIN database** The MassHunter METLIN PCD/PCDL (METLIN database) is one of the best- known and most- comprehensive metabolite and lipid databases in the world today. The METLIN database contains endogenous and exogenous metabolites, as well as lipids, drug metabolites, and di- and tripeptides. Each entry may include mass, chemical formula, and structure information, as well as ID numbers that link to more information about the compound, such as the CAS and ChemSpider IDs.

### **Where to Find More Information**

Go to www.agilent.com for the most current information on Agilent products.

## <span id="page-3-0"></span>**Getting Started**

#### **How do I get started?**

This *Quick Start Guide* helps you launch Pathways to PCDL, become familiar with a typical workflow, and use the software to create a custom PCD/PCDL metabolite database from a reference METLIN Metabolite PCD/PCDL database.

- **1** Install Pathways to PCDL. Follow the instructions in ["Pathways to PCDL](#page-14-0)  [Installation" on page 15](#page-14-0).
- **2** Double- click the **Pathways to PCDL** icon located on your desktop, or click **Start > All Programs > Agilent > MassHunter Workstation > Pathways to PCDL > Pathways to PCDL**.
- **3** The first time you run Pathways to PCDL you are prompted to set a reference METLIN database path and filename.
	- **a** Click **Select** in the **Select Reference METLIN PCD/PCDL** dialog box (see [Figure 1](#page-3-1)).

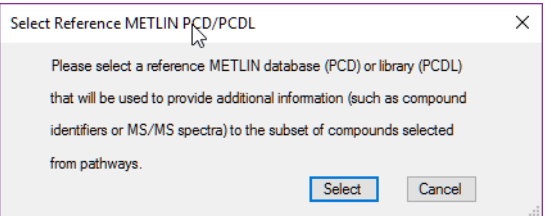

<span id="page-3-1"></span>**Figure 1 Select Reference METLIN PCD/PCDL** dialog box

**b** Select your METLIN database in the **Please specify the reference METLIN PCD or PCDL (.cdb) file** dialog box (see [Figure 2 on](#page-4-0)  [page 5](#page-4-0)).

| Please specify the reference METLIN PCD or PCDL (.cdb) file               |                                    |                                         |                 |                                  |                 | ×            |
|---------------------------------------------------------------------------|------------------------------------|-----------------------------------------|-----------------|----------------------------------|-----------------|--------------|
| > This PC > KDH (C:) > MassHunter > PCDL<br>$\rightarrow$<br>$\checkmark$ |                                    |                                         | ۱Ą              | Search PCDL<br>Ö<br>$\checkmark$ |                 | Q            |
| Organize v<br>New folder                                                  |                                    |                                         |                 |                                  | <b>BEE</b>      | ℯ            |
| MassHunter                                                                | $\hat{\phantom{a}}$                | ∼<br>Name                               | Date modified   | Type                             | Size            |              |
| Pathways to PCDL                                                          |                                    | BioCyc-MetaCyc Homo sapiens Tryptop     | 4/5/2016 11:07  | <b>CDB File</b>                  | <b>188 KB</b>   |              |
| PCDL                                                                      |                                    | Leucine Degradation - Flux Training.cdb | 2/22/2016 12:02 | <b>CDB File</b>                  | 380 KB          |              |
| <b>MININT</b>                                                             |                                    | Metlin_AMRT_PCDL.cdb                    | 4/5/2016 08:50  | <b>CDB File</b>                  | 1,121,596 KB    |              |
| <b>MSOCache</b>                                                           |                                    | TCA Cycle - Flux Training.cdb           | 4/5/2016 11:07  | <b>CDB</b> File                  | 380 KB          |              |
| PerfLogs                                                                  |                                    |                                         |                 |                                  |                 |              |
| <b>Program Files</b>                                                      |                                    |                                         |                 |                                  |                 |              |
| Program Files (x86)                                                       |                                    |                                         |                 |                                  |                 |              |
|                                                                           | File name:<br>Metlin AMRT PCDL.cdb |                                         |                 | $\checkmark$                     | PCD/PCDL(*.cdb) | $\checkmark$ |
|                                                                           |                                    |                                         |                 |                                  | Qpen<br>Cancel  |              |

<span id="page-4-0"></span>**Figure 2 Please specify the reference METLIN PCD or PCDL (.cdb) file** dialog box

- **4** Study the Pathways to PCDL Workflow shown in [Figure 3](#page-4-1).
- **5** Review the rest of this *Quick Start Guide* and follow the steps using your METLIN database.

## **Pathways to PCDL Workflow**

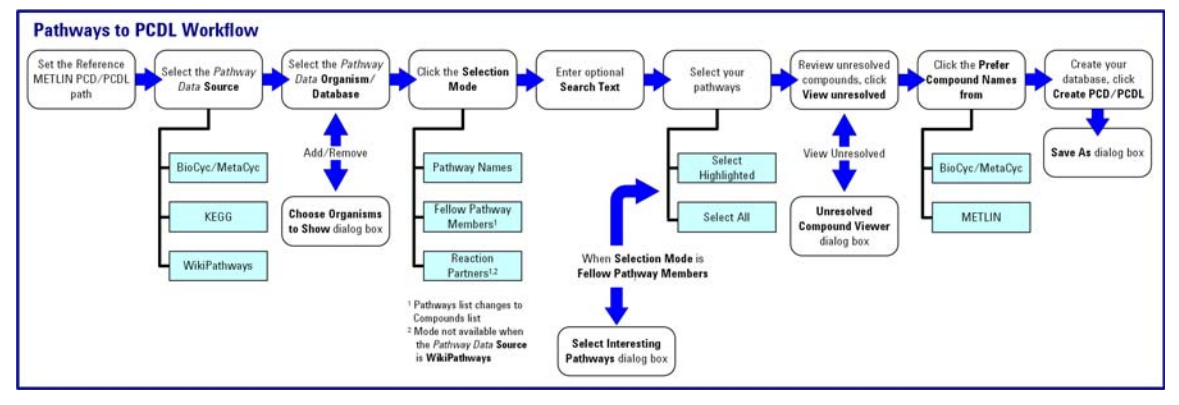

<span id="page-4-1"></span>**Figure 3** Typical Pathways to PCDL Workflow

## <span id="page-5-0"></span>**User Interface**

The main functional areas of Pathways to PCDL software are shown in [Figure 4](#page-5-1).

The Pathways to PCDL window consists of two parts: the Menu Bar and the Display Pane. The Display Pane is divided into the *Pathway List* and the *Selected Pathways List* to help you visualize your progress as you select pathways to create your PCDL. The number of pathways and compounds that meet your criteria are shown above each table in the *Display Pane*.

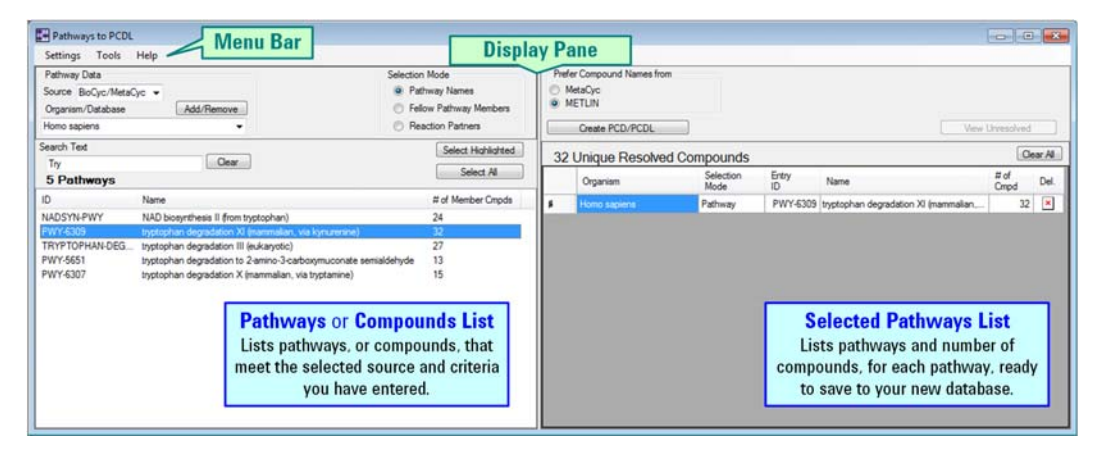

**Figure 4** Window areas of Pathways to PCDL

<span id="page-5-1"></span>You can update the pathway databases from **Tools** located on the Menu Bar (see [Figure 5\)](#page-5-2).

This *Quick Start Guide* and the software version are available from Help located on the Menu Bar (see [Figure 5\)](#page-5-2).

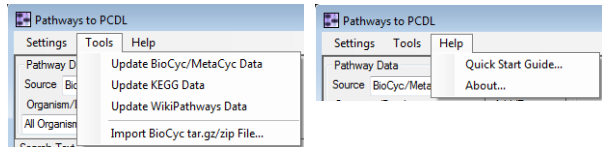

<span id="page-5-2"></span>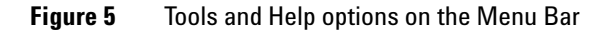

# <span id="page-6-0"></span>**Creating a Custom PCDL**

Creating a custom PCD/PCDL from metabolites present in pathway content follows a simple workflow as shown in [Figure 3 on page 5](#page-4-1).

<span id="page-6-1"></span>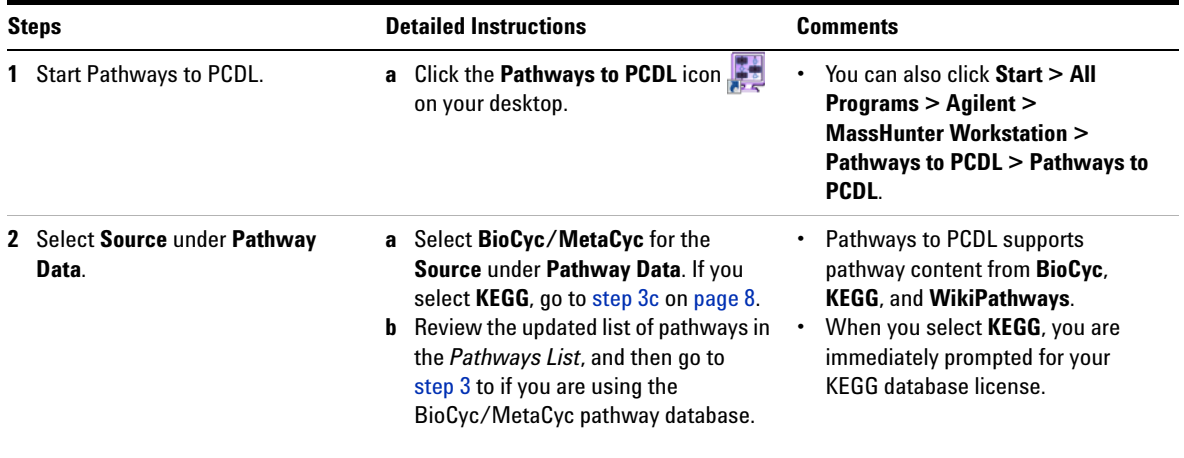

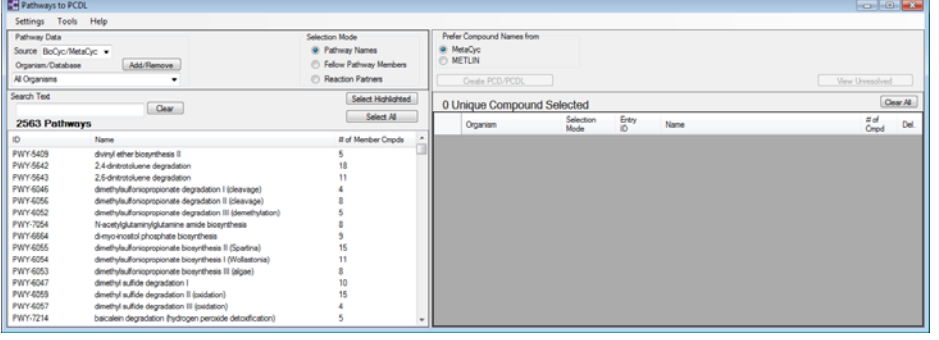

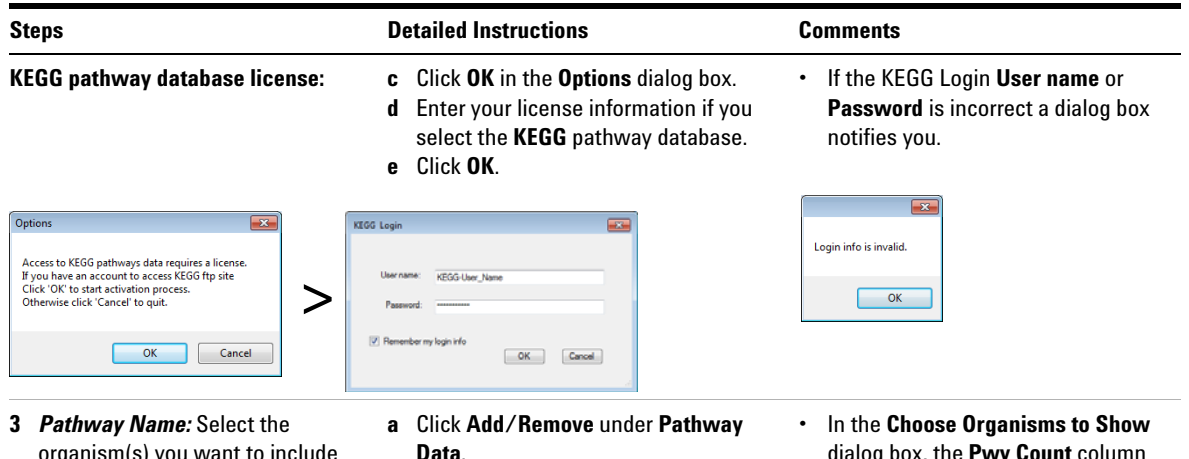

<span id="page-7-1"></span>organism(s) you want to include within the pathway data source.

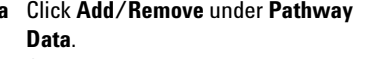

- **b** Click the column heading *Name* to sort the organisms. For example click the **Name** column heading.
- <span id="page-7-0"></span>**c** Mark **Homo sapiens**. Mark a check box in the **Choose** column and in the row for each organism that you want to include in your **Organism/ Database** selection list.
- dialog box, the **Pwy Count** column is the number of pathways associated with each organism.
- **•** Each of the organisms that you select in the **Choose Organisms to Show** dialog box are available in the **Organization/Database** selection list. The selection is persistent the next time you run **Pathways to PCDL**.

**d** Click **OK**.

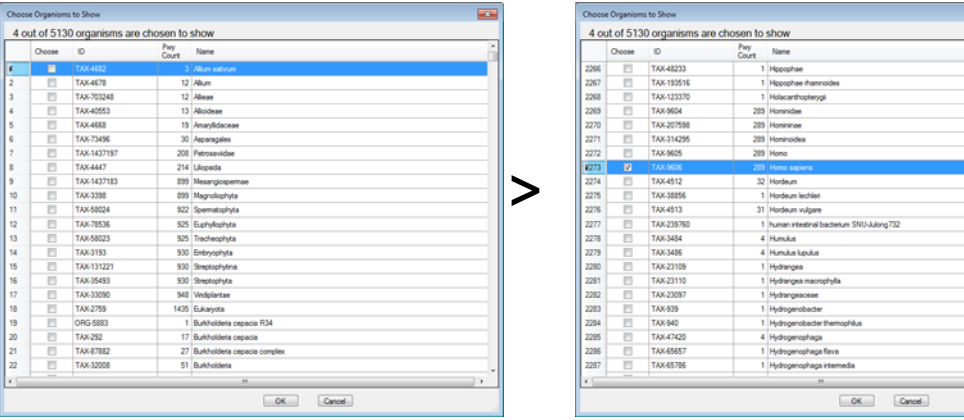

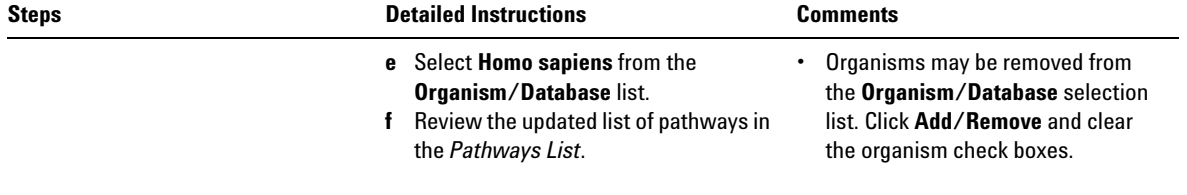

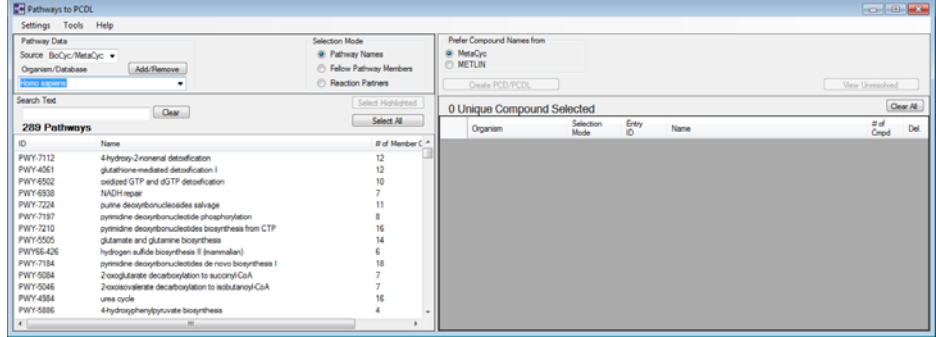

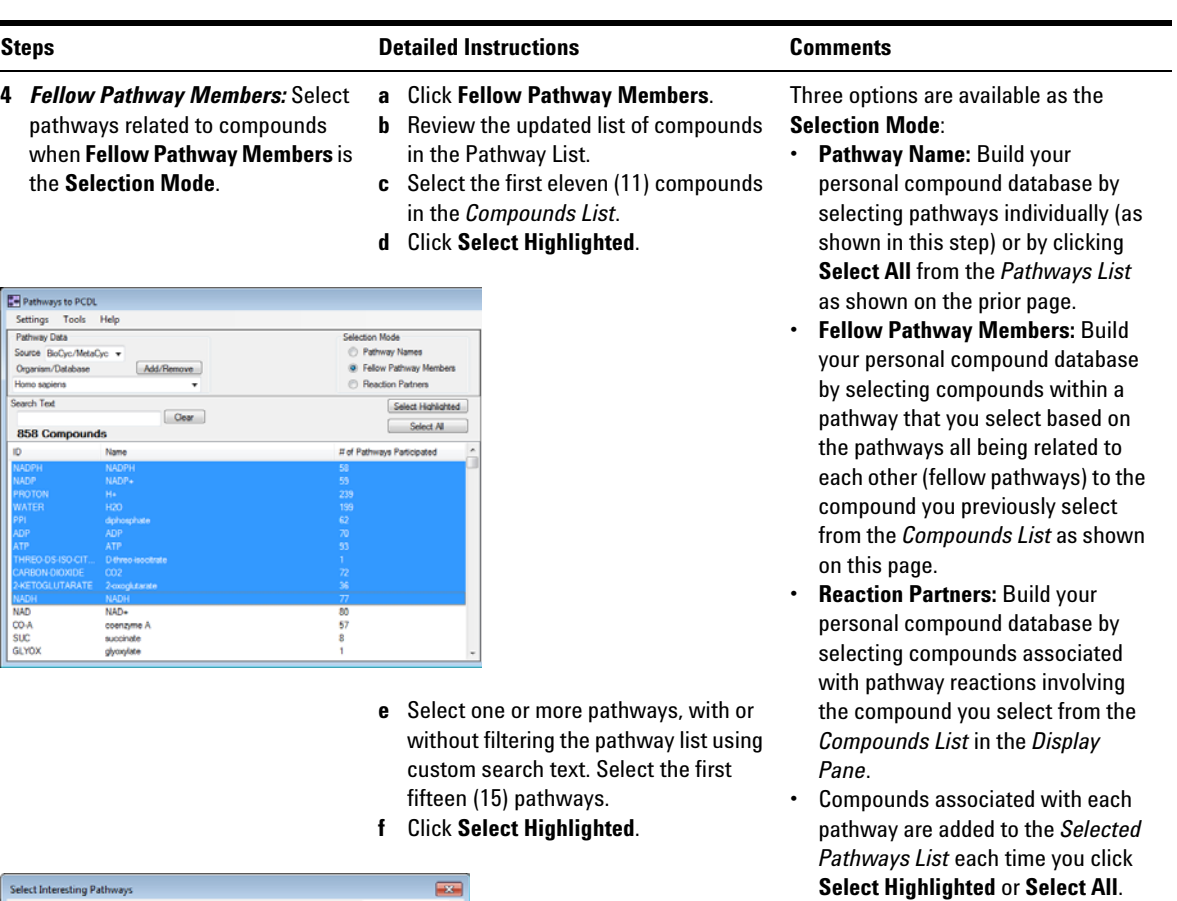

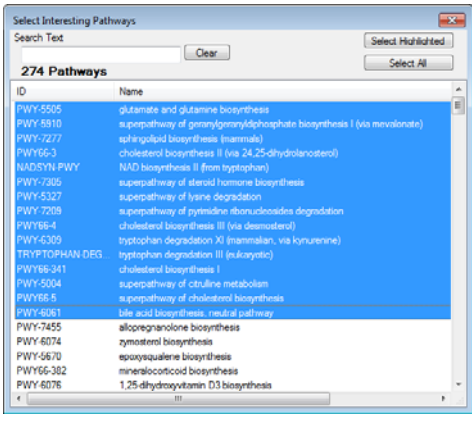

#### **Steps Comments Comments Detailed Instructions Comments**

#### **g** Review the list in the *Selected Pathways List*. Go to [step 6](#page-11-0) on [page 12](#page-11-0)

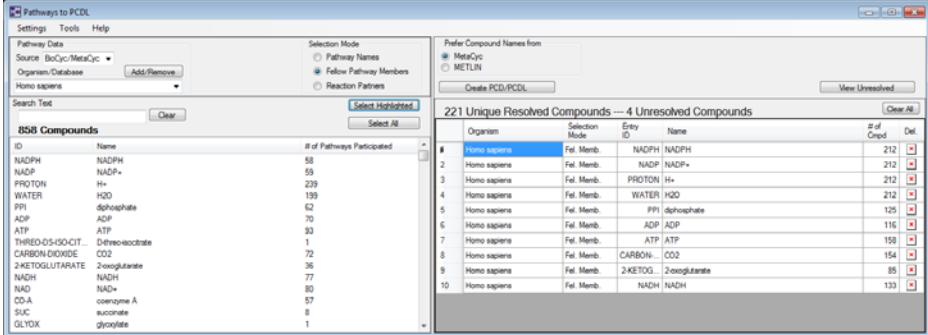

- **5** *Reaction Partners:* Select pathways related to compounds by reaction when **Reaction Partners** is the **Selection Mode**.
- **a** Click **Clear All** in the *Selected Pathways List* to start a new pathways list.
- **b** Click **Reaction Partners**.
- **c** Review the updated list of compounds in the *Compounds List*.
- **d** Select the first eleven (11) compounds in the *Compounds List*.
- **e** Click **Select Highlighted**.
- **f** Review the list of pathways in the *Selected Pathways List*.
- **Reaction Partners** is not an option when KEGG or WikiPathways is the **Pathway Data**, **Source**.
- **•** After you click **Select Highlighted** or **Select All** the original selection in the *Pathways List* is no longer highlighted.

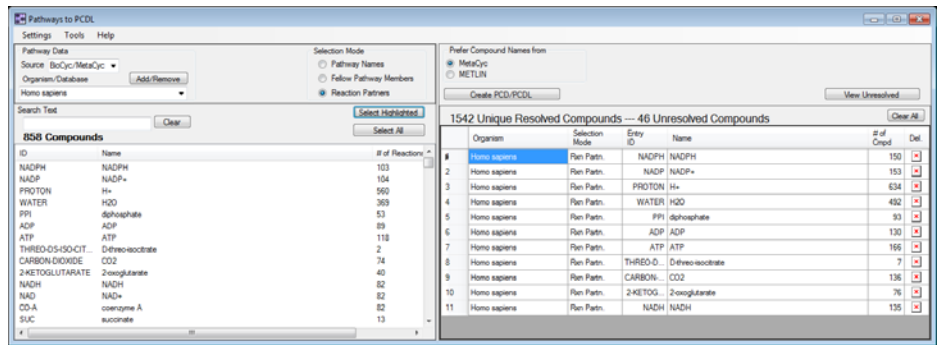

<span id="page-11-0"></span>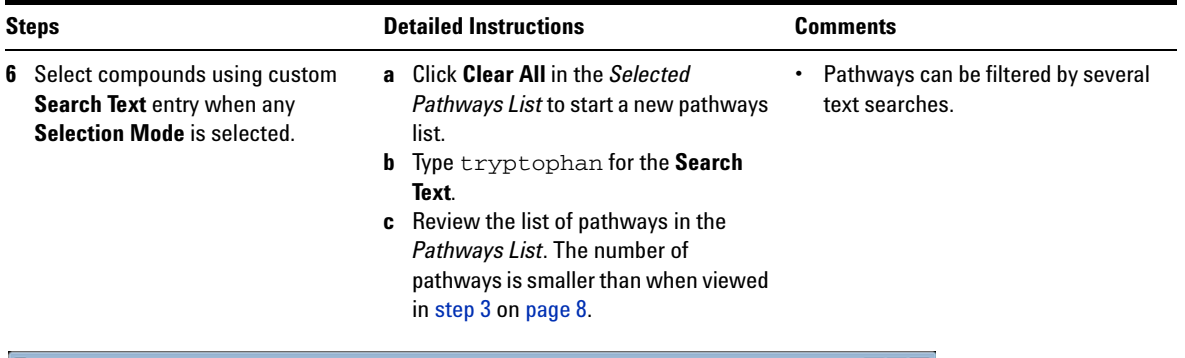

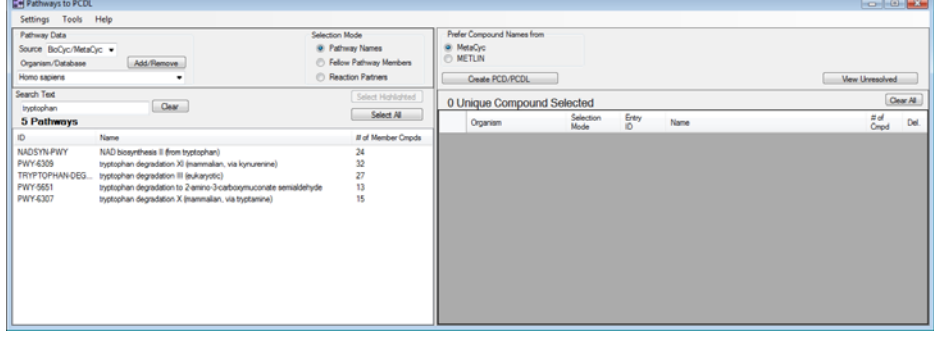

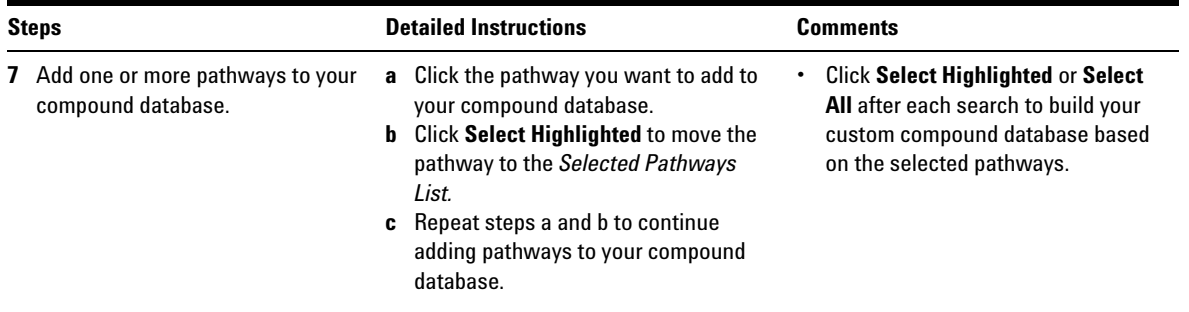

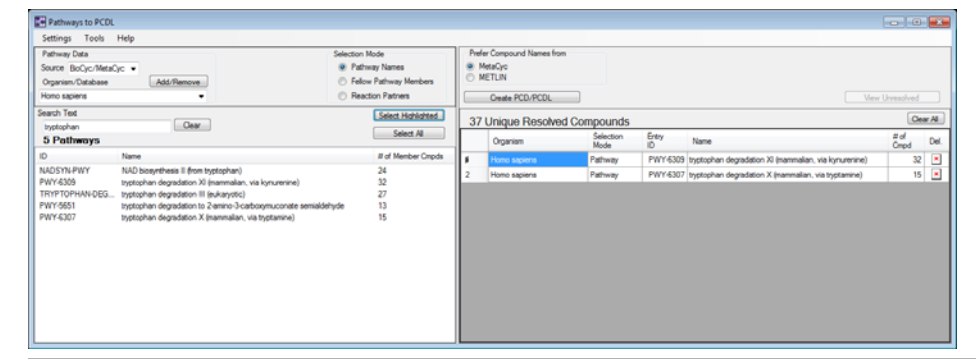

- **8** Review unresolved compounds in your *Selected Pathways List*.
- **a** Click **View Unresolved**.
- **b** Review the list of unresolved compounds in the **Unresolved Compound Viewer** dialog box.
- **c** Click **OK**.
- **d** Review the list of compounds in the Compound List.
- **e** Remove unresolved compounds from your Compound List. Mark compounds to delete under the **Del.** column.

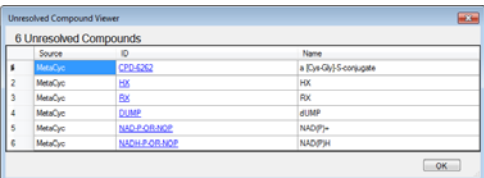

- **•** Pathways to PCDL provides you with an opportunity to manually review the compounds in your *Selected Pathways List* that may not have a strong correlation with the pathway(s) you have selected (unresolved compounds).
- **•** The **View Unresolved** button is available when you have unresolved compounds in your Compound List.
- **•** After reviewing the unresolved compounds, you may retain the related pathways in your *Selected Pathways List* or remove them from the *Selected Pathways List* by clicking the compound row under the **Del.** column. When you click the compound under the **Del.** column it is immediately removed.

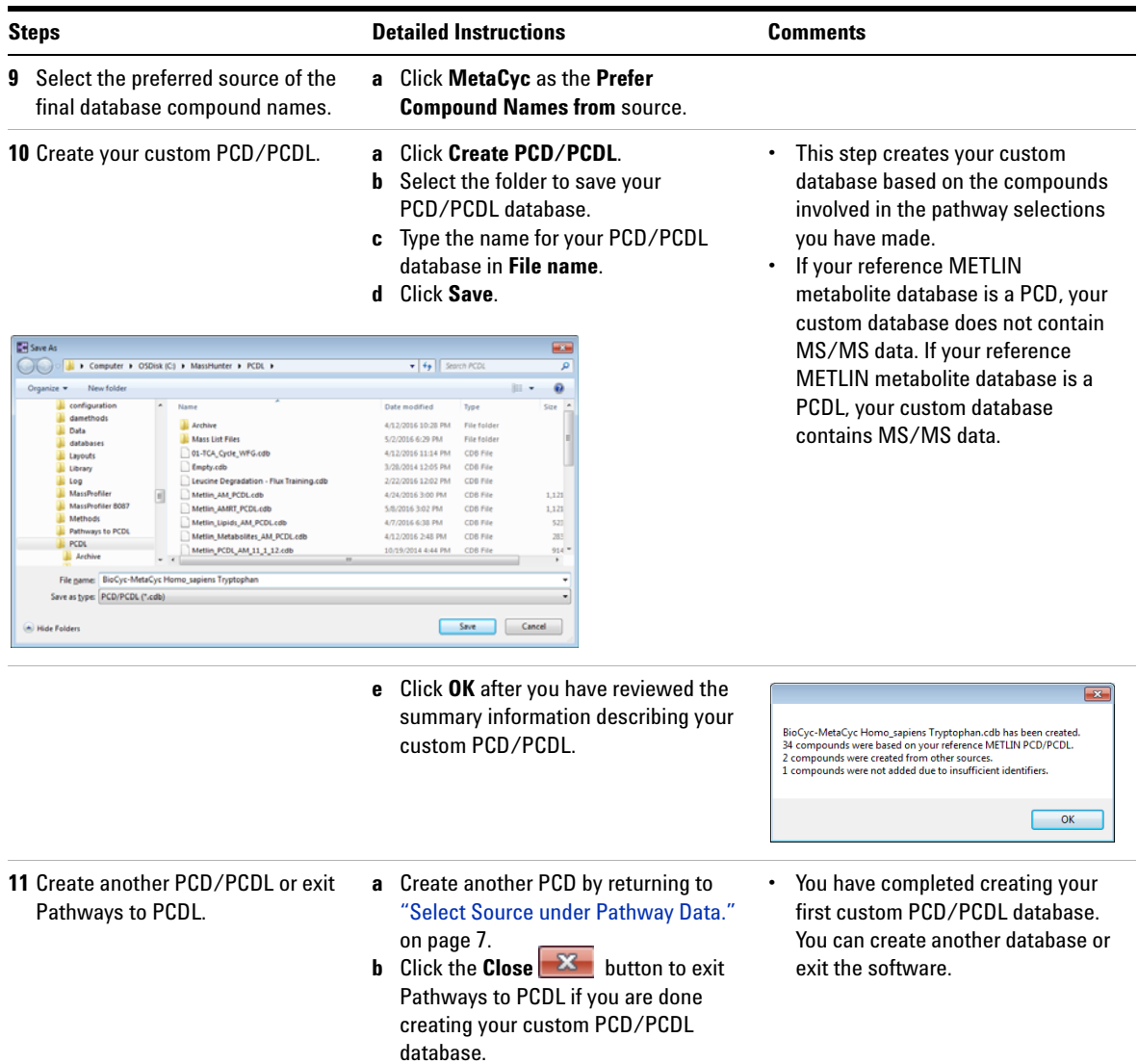

# <span id="page-14-0"></span>**Pathways to PCDL Installation**

Pathways to PCDL is installed from a Setup Wizard, which you run from the main installation program..

Double- click **Pathways to PCDL.msi**, or right- click the file and then click **Install**.

## <span id="page-15-0"></span>**Acknowledgments and Citations**

#### **BioCyc Pathway/Genome Databases**

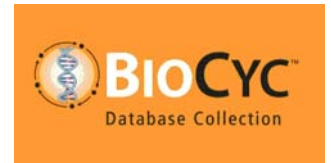

Includes BioCyc Pathway/Genome databases from the Bioinformatics Research Group at SRI International®, used under license.

http://www.biocyc.org/

#### **Citation based on use of BioCyc databases or the**

#### **Pathway Tools software**

If you use BioCyc databases or the Pathway Tools software in your research, cite relevant publications as described on the BioCyc website:

<http://biocyc.org/publications.shtml>

For example, users who publish research results in scientific journals based on use of data from the EcoCyc Pathway/Genome database should cite:

Keseler et al., *Nucleic Acids Research* **39**:D583-90, 2011.

Users who publish research results in scientific journals based on use of data from most other BioCyc Pathway/Genome databases should cite:

Caspi et al., *Nucleic Acids Research* **40**:D742-53, 2012.

#### **KEGG Database**

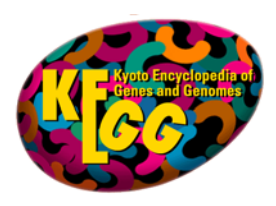

Includes KEGG (Kyoto Encyclopedia of Genes and Genomes) databases developed by [Kanehisa Laboratories](http://www.kanehisa.jp/).

http://www.genome.jp/kegg/

#### **Citation based on use of KEGG Database**

If you use the KEGG database in your research, cite relevant publications as described on the KEGG website:

<http://www.genome.jp/kegg/kegg1.html>

**This page intentionally left blank.**

#### **www.agilent.com**

## **In this book**

The *MassHunter Pathways to PCDL Software Quick Start Guide* presents the first steps to use the MassHunter Pathways to PCDL Software.

This Quick Start Guide applies to MassHunter Pathways to PCDL B.07.00 and later until superseded.

*For Research Use Only. Not for use in diagnostic procedures.*

 $\copyright$  Agilent Technologies, Inc. 2016

Revision B, May 2016

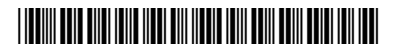

G6825-90008

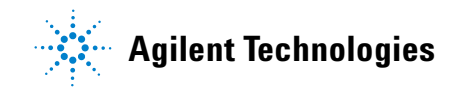